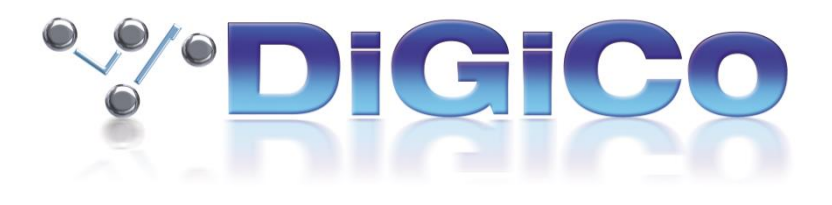

# SD & Quantum V1619 Release Notes

October 2022

# **Contents**

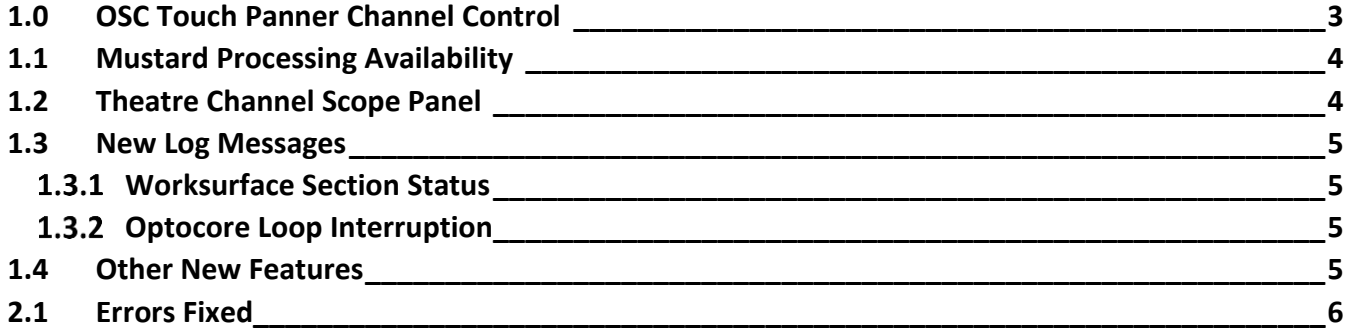

## <span id="page-2-0"></span>**1.0 OSC Touch Panner Channel Control**

In **Setup > External Control**, a new interface can be enabled for panning control relating to **generic OSC devices**. To view the **channel controller**, select the **External Control** button then press **View**.

Touching the small panning display on the left of the External Control panel will reveal the larger interactive version.

If you intend to use the Generic OSC controls for panning messages to external devices, the additional graphical touch controls in the new expanded panel duplicate the first four rotary controls in the standard External Control panel.

Adding customised messages for panning parameters to these four controls (see example in the image below) will provide an alternative method of interaction using the new expanded panel.

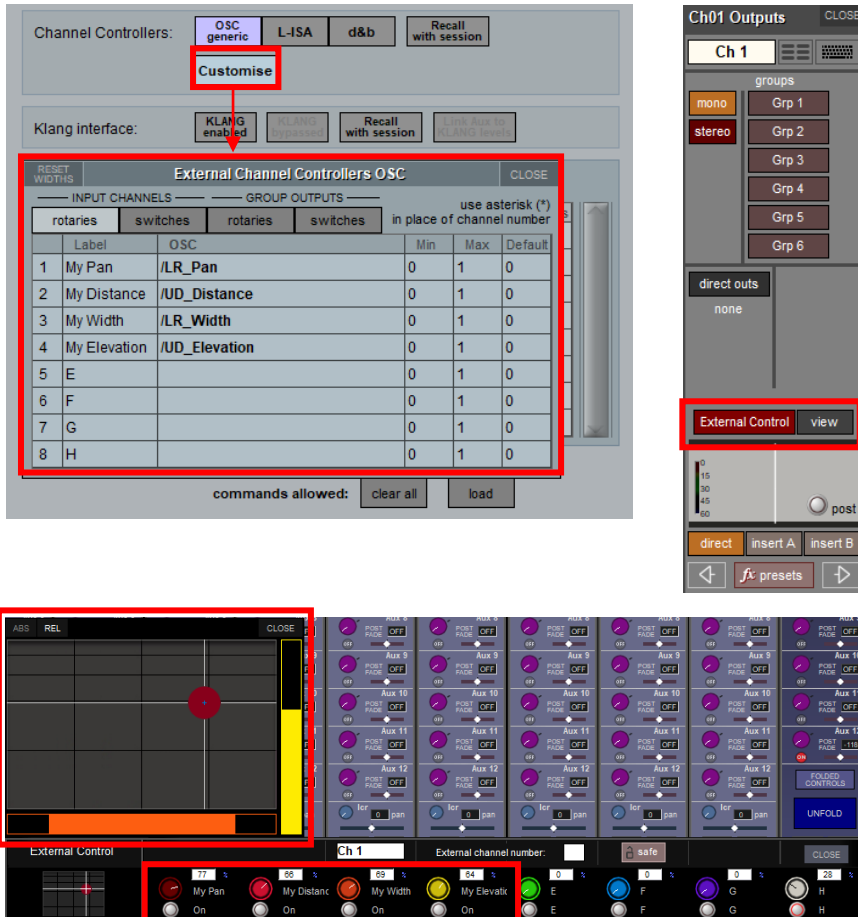

### <span id="page-3-0"></span>**1.1 Mustard Processing Availability**

In **System > Diagnostics > Engine**, new counters have been added to display the current **Mustard Processing** in use or available.

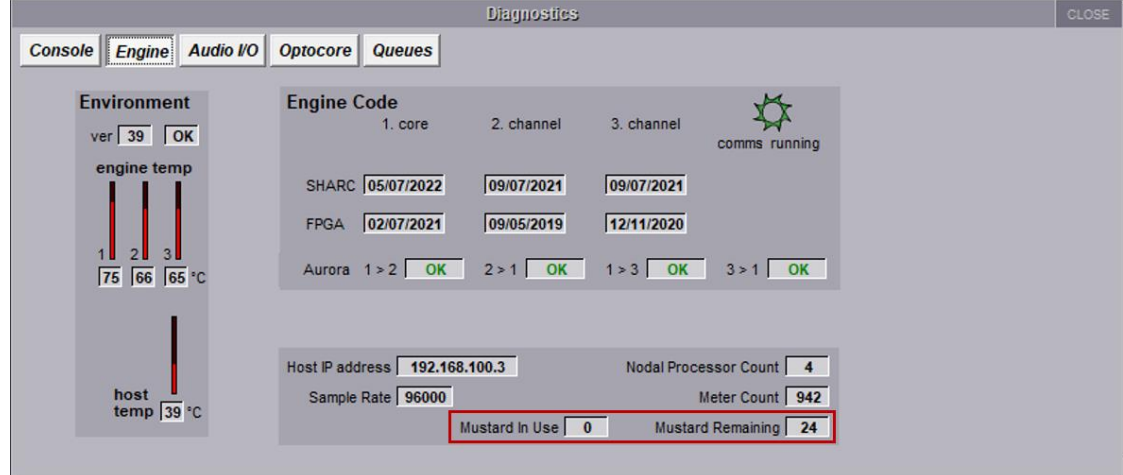

This indicator displays how many instances of **Mustard Channel Processing** are available for use in the current session.

#### <span id="page-3-1"></span>**1.2 Theatre Channel Scope Details Panel**

In **Theatre Mode**, there is a new **Channel Scope Details Panel**.

From the **Master screen**, select the **Layout Menu** > **Channel Scope** button

Select a console channel from the main channel screens and then select a cue from the cuelist.

Note that this is a display only panel (settings cannot be adjusted from here) which provides a quick reference summary of all scope settings related to a specific channel in a specific cue.

The panel will remain open when different channels or cues are subsequently selected and the current selection details are always displayed in the title bar of the panel.

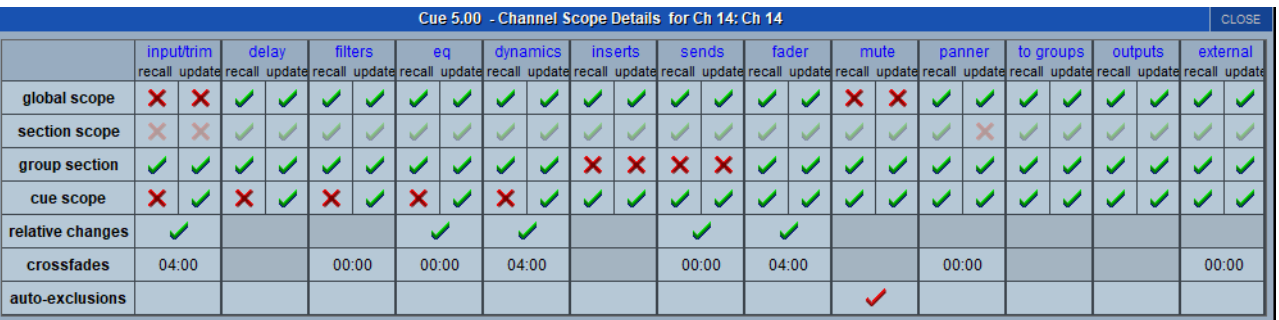

#### <span id="page-4-0"></span>**1.3 New Log Messages**

There are two changes to diagnostics reporting, relating to **worksurface activity** and **Optocore loop interruptions**.

#### <span id="page-4-1"></span>**Worksurface Section Status**

Worksurface related messages will now display which **surface** has stopped responding in the event of a worksurface issue.

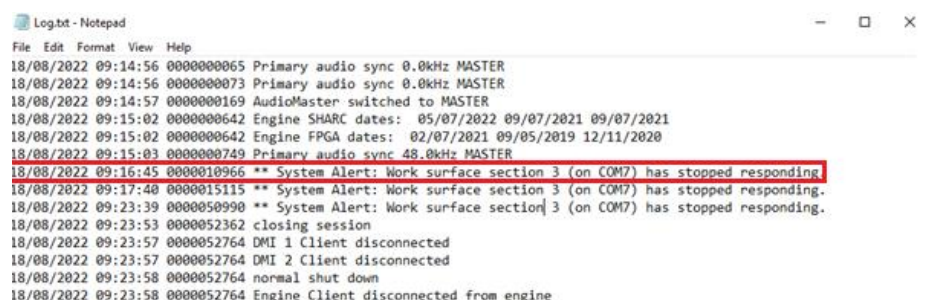

#### <span id="page-4-2"></span>**1.3.2 Optocore Loop Interruption**

In the event of an Optocore loop interruption, the new system alert will display, and log the IDs.

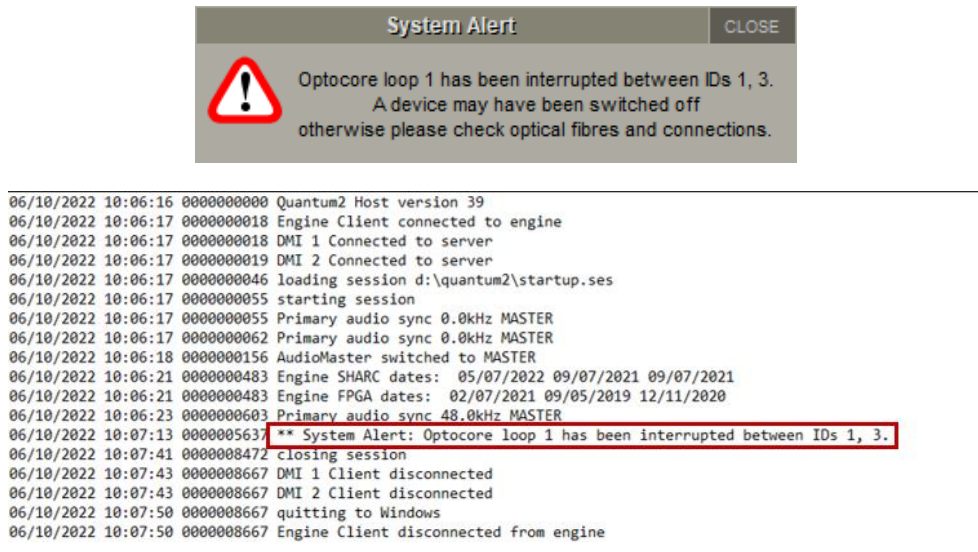

Previously, the Interruption was reported, but the IDs were not logged, this allows for greater accuracy in diagnosing issues within an Optocore loop.

#### <span id="page-4-3"></span>**1.4 Other New Features**

• Theatre Software is now available for Quantum 3

#### <span id="page-5-0"></span>**2.1 Errors Fixed**

Recall and rename Copy Audio Preset Macros were not working correctly.

Busses that had Mustard Processing Active were not audible in the solo buss if True Solo was Active.

An on-screen System Message would appear when opening the Spice Rack with a NAGA 6 if you had restructured a session with the Spice Rack out of recall scope.

When a DMI MADI card in an Orange Box was set to Dual Mode, it was possible for some of the Audio channels on port B to be offset.

With some 96kHz sessions, distortion would be audible in the solo buss after session load.

Quantum 7 Engines would not transmit video over the Optocore Network.

Creating a Macro to spill a CG and the fire next snapshot would lead to faders becoming linked.

An Access Violation could occur when selecting an Aux output after in input channel in the same bank if the expanded aux panel was open.

HDSDI card control information was not reported on Quantum Consoles.

Swapping a channel location while the Nodal processing control panel was open could cause an Access Violation.

Enabling Nodal Processing and KLANG control on the same Aux node could cause an Application Error.

On Quantum 225 & 338, encoder timeouts were too short causing EQ and dynamics panels to randomly open.

Quantum Aux node pick up points could be selected in the aux nodes panel on non-Quantum consoles.

Restructuring a theatre session would cause all section assignments to be removed from the right legs of stereo busses.

\_\_\_\_\_\_\_\_\_\_\_\_\_\_\_\_\_\_\_\_\_\_\_\_\_\_\_\_\_\_\_

Improved worksurface reset performance following an F12.